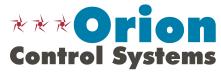

AAON, Inc. 8500 NW River Park Drive Parkville, MO 64152 Phone: 816-505-1100 Fax: 816-505-1101 Toll Free: 866-918-1100

www.orioncontrols.com

# **VCCX2 Controller - Configuration & Setpoints Worksheet**

| Filled Out By:                                                    | Date:              |
|-------------------------------------------------------------------|--------------------|
| Job Name:                                                         |                    |
| Job Location:                                                     |                    |
|                                                                   |                    |
| Engineer:                                                         | Contractor:        |
| Service Contact:                                                  | Controls Contact : |
| Enter The Unit Tag Numbers For<br>To Be Configured Per This Setpo |                    |
|                                                                   |                    |
|                                                                   |                    |
|                                                                   |                    |
|                                                                   |                    |
|                                                                   |                    |
|                                                                   |                    |
|                                                                   |                    |
|                                                                   |                    |
|                                                                   |                    |

Form: VCCX2-ConfigSetpoints-1G-IA.PDF

Based on: SS1088 v. 1.35

Date: 4-2-2020

VCCX2 Cnfg ID: 0001 Sensor Scaling Fahrenheit Use < or > To Change

☐ Fahrenheit

□ Celsius

Check one of the boxes above. Default is "Fahrenheit".

#### **Configuration Screen #2**

VCCX2 Cnfg ID: 0001 RSM#1 Installed: NO RSM#2 Installed: NO Use < or > To Change

RSM#1 RSM#2
□ NO □ NO
□ YES □ YES

Check one of the boxes above. Default is "NO".

#### **Configuration Screen #3**

VCCX2 Cnfg ID: 0001 RSM#3 Installed: NO RSM#4 Installed: NO Use < or > To Change

RSM#3 RSM#4
□ NO □ NO
□ YES □ YES

Check one of the boxes for each category above. Default is "NO".

#### **Configuration Screen #4**

VCCX2 Cnfg ID: 0001 RSMSD Installed: NO RSM Type: VFD Use < or > To Change

RSMSD RSM TYPE

□ NO □ VFD

□ YES □ DIGITAL

Check one of the boxes for each category above. Defaults are "NO" and "VFD".

#### **Configuration Screen #5**

VCCX2 Cnfg ID: 0001 EM1 Installed: NO 12RLY Install: NO Use < or > To Change

EM1 12 RLY
□ NO □ NO
□ YES □ YES

Check one of the boxes above for each selection. Defaults are "NO".

#### **Configuration Screen #6**

VCCX2 Cnfg ID: 0001 MHGRV Installed: NO EXP Installed: NO Use < or > To Change

 MHGRV
 EXP

 □ NO
 □ NO

 □ YES
 □ YES

Check one of the boxes for each category above. Defaults are "NO".

#### **Configuration Screen #7**

VCCX2 Cnfg ID: 0001 MODGS Installed: NO XWR#2 Installed: NO Use < or > To Change

 MODGAS
 XWR#2

 □ NO
 □ NO

 □ YES
 □ YES

Check one of the boxes for each category above. Defaults are "NO".

#### **Configuration Screen #8**

VCCX2 Cnfg ID: 0001
Preheat-X
Installed: NO
Use < or > To Change

□ NO□ YES

Check one of the boxes above. Default is "NO".

#### **Configuration Screen #9**

VCCX2 Cnfg ID: 0001 HVAC Source Supply Air Use < or > To Change

☐ Supply Air

☐ Supply Air/Tempering

☐ Outdoor Air

☐ Return Air

 $\square$  Space Temperature

 $\square$  Space Temperature with High % OA

☐ Single Zone VAV

Check one of the boxes above. Default is "Supply Air".

#### **Configuration Screen #10**

VCCX2 Cnfg ID: 0001 HVAC Mode Set By Remote Contact: NO Use < or > To Change

□ NO□ YES

Check one of the boxes above. Default is "NO".

#### **Configuration Screen #11**

VCCX2 Cnfg ID: 0001 SAT Reset Source No Reset Use < or > To Change

☐ No Reset

☐ Space Temperature

☐ Outdoor Temperature

☐ Return Air Temperature

☐ Fan VFD Signal

 $\ \square \ Remote \ Voltage$ 

Check one of the boxes above. Default is "No Reset".

#### **Configuration Screen #12**

VCCX2 Cnfg ID: 0001 Reset Interval Rate: 30 s [1 - 255 Seconds]

Enter 1 to 255 seconds above. Default is "30 Seconds".

#### **Configuration Screen #13**

VCCX2 Cnfg ID: 0001 Space Sensor Type None Use < or > To Change

□ None

☐ Analog

☐ E-BUS Temp/RH

☐ Receive Broadcast

☐ Remote Sensor

☐ Use BACnet Temp/RH

Check one of the boxes above. Default is "None".

#### **Configuration Screen #14**

VCCX2 Cnfg ID: 0001 Read Space RH Broadcast: NO Use < or > To Change

 $\square$  YES

 $\square$  NO

VCCX2 Cnfg ID: 0001 Remote Space Sensor Board Address: 0

Enter the address. Default is "0".

#### **Configuration Screen #16**

VCCX2 Cnfg ID: 0001 E-BUS SPC/RH Sensor Enable Alarm LED

□ Enable Alarm LED□ Disable Alarm LED

Check one of the boxes above. Default is "Enable Alarm LED".

#### **Configuration Screen #17**

VCCX2 Cnfg ID: 0001 Outdoor Sensor Type None Use < or > To Change

□ None

 $\square$  Analog

 $\Box$  E-BUS OAT/ RH

☐ Receive Broadcast

☐ Use BACnet OAT/RH

Check one of the boxes above. Default is "None".

## **Configuration Screen #18**

VCCX2 Cnfg ID: 0001 Return Sensor Type NONE Use < or > To Change

 $\square$  None

☐ Analog

☐ E-BUS Temp/RH

Check one of the boxes above. Default is "NONE".

#### **Configuration Screen #19**

VCCX2 Cnfg ID: 0001 Static Pr Control Fan VFD / SZ VAV Use < or > To Change

□ None

☐ Fan VFD / SZ VAV

□ Bypass Damper

Check one of the boxes above. Default is "Fan VFD / SZ VAV".

#### **Configuration Screen #20**

VCCX2 Cnfg ID: 0001 Static/Fan Control Rate: 10 s [ 1 - 30 Seconds ]

Enter 1 to 30 seconds above. Default is "10 seconds".

#### **Configuration Screen #21**

VCCX2 Cnfg ID: 0001 Static Pr Control Max Adjust: 5% [ 1 - 30% ]

Enter 1 to 30 percent above. Default is "5 percent".

#### **Configuration Screen #22**

VCCX2 Cnfg ID: 0001 Fan Voltage Output Min Volts: 0.0 VDC Max Volts: 10.0 VDC

In the first box, enter 0 to 10. Default is "0 Volts". In the second box, enter 0 to 10. Default is "10 Volts."

VCCX2 Cnfg ID: 0001
Fan Cycle Mode
NO
Use < or > To Change

□ NO □ YES

Check one of the boxes above. Default is "NO".

#### **Configuration Screen #24**

VCCX2 Cnfg ID: 0001 Fan Runs During Unoccupied: NO Use < or > To Change

□ NO□ YES

Check one of the boxes above. Default is "NO".

#### **Configuration Screen #25**

VCCX2 Cnfg ID: 0001 Supply Fan Proving NO Use < or > To Change

□ NO□ YES

Check one of the boxes above. Default is "NO".

#### **Configuration Screen #26**

VCCX2 Cnfg ID: 0001 Return Fan Proving No Return Fan POF Use < or > To Change

□ No Return Fan POF□ Return/Exhaust POF

☐ Return POF w/Supply Fan On

Check one of the boxes above. Default is "No Return Fan POF".

# **Configuration Screen #27**

VCCX2 Cnfg ID: 0001 Fan Starting Delay: -1 s [ -1 = Unit Addr x 5 ]

Enter -1 to 240 seconds above. Default is "-1 seconds". -1 = multiply controller address by 5 seconds.

#### **Configuration Screen #28**

VCCX2 Cnfg ID: 0001 Purge Mode Delay: 30 s [ 0 – 900 Seconds ]

Enter 0 to 900 seconds above. Default is "30 seconds".

#### **Configuration Screen #29**

VCCX2 Cnfg ID: 0001 Heat Type No Heat Use < or > To Change

☐ No Heat

☐ Staged Only

☐ Mod Heat Only

☐ Modgas-x Then Staged

☐ Mod Heat Then Staged

Check one of the boxes above. Default is "No Heat".

#### **Configuration Screen #30**

VCCX2 Cnfg ID: 0001 Mod Heat Volt Output Min Pos Volts: 0.0 Max Pos Volts: 10.0

In the first box, enter 0 to 10. Default is "0 Volts". In the second box, enter 0 to 10. Default is "10 Volts."

#### **Configuration Screen #31**

VCCX2 Cnfg ID: 0001 Cool Type Refrigeration Module Use < or > To Change

☐ Refrigeration Module

☐ Staged Only

☐ Mod Only

Check one of the boxes above. Default is "Refrigeration Module".

#### **Configuration Screen #32**

VCCX2 Cnfg ID: 0001 Chilled Water Valve 0-10VDC Use < or > To Change

□ 0-10 VDC

□ 2-10 VDC

Check one of the boxes above. Default is "0-10 VDC".

#### **Configuration Screen #33**

VCCX2 Cnfg ID: 0001 Chilled Water Valve Direct Acting Use < or > To Change

☐ Direct Acting

☐ Reverse Acting

Check one of the boxes above. Default is "Direct Acting".

#### **Configuration Screen #34**

VCCX2 Cnfg ID: 0001 Mech Heat/Cool Alarm Delay: 15 Min

| Enter 0 to 240 n | ninutes above | . Default is |
|------------------|---------------|--------------|

#### **Configuration Screen #35**

VCCX2 Cnfg ID: 0001 Econo Control Type No Economizer Use < or > To Change

☐ No Economizer

"15 Minutes".

☐ Standard Economizer

☐ IAQ Economizer (Economizer with CO<sub>2</sub> Override)

Check one of the boxes above. Default is "No Economizer".

#### **Configuration Screen #36**

VCCX2 Cnfg ID: 0001 Title 24 Economizer: N0 Use < or > To Change

 $\sqcap$  NO

 $\square$  YES

Check one of the boxes above. Default is "NO".

### Configuration Screen #37

VCCX2 Cnfg ID: 0001 Econo Control In Unoc Mode: NO Use < or > To Change

 $\square$  NO

 $\square$  YES

VCCX2 Cnfg ID: 0001 Econo Enable Source Drybulb Use < or > To Change

| ☐ Drybulb |
|-----------|
|-----------|

- ☐ Wetbulb (OA RH Sensor needed)
- ☐ Dewpoint (OA RH Sensor needed)
- ☐ Comparative Enthalpy (E-BUS OA RH & E-BUS RA RH Sensors needed)

Check one of the boxes above. Default is "Drybulb".

# Configuration Screen #39

VCCX2 Cnfg ID: 0001 Economizer Control Rate: 10 s Prop Window: 10.0°F

In the first box, enter 1 to 30. Default is "10 seconds". In the second box, enter 1.0 to 30.0. Default is "10.0."

#### **Configuration Screen #40**

VCCX2 Cnfg ID: 0001 Econo Voltage Output Min Volts: 2.0 VDC Max Volts: 10.0 VDC

In the first box, enter 0 to 10. Default is "2 VDC". In the second box, enter 0 to 10. Default is "10 VDC."

#### **Configuration Screen #41**

VCCX2 Cnfg ID: 0001 Econo Relay On When Econo Above Min Pos Use < or > To Change

- ☐ Econo Above Min Pos
- ☐ Above Activation %

Check one of the boxes above. Default is "Econo Above Min Pos".

#### **Configuration Screen #42**

VCCX2 Cnfg ID: 0001 Economizer Relay Activation Level Setpoint: 15%

| In the box, enter 0 to 100. De | fault is "15 |
|--------------------------------|--------------|

### **Configuration Screen #43**

VCCX2 Cnfg ID: 0001 Ht Wheel Enabled By Econo at Min Pos Use < or > To Change

- ☐ Econo at Min Pos
- ☐ OA Enthalpy

percent".

Check one of the boxes above. Default is "Econo at Min Pos".

### **Configuration Screen #44**

VCCX2 Cnfg ID: 0001 CO2 Sensor Installed None Use < or > To Change

- □ None
- ☐ E-Bus CO2
- ☐ Receive Broadcast
- ☐ Future Use
- ☐ Use BACnet CO2

Check one of the boxes above.

Default is "None".

#### **Configuration Screen #45**

VCCX2 Cnfg ID: 0001 Building Pr. Sensor None Use < or > To Change

- $\square$  None
- ☐ Analog
- $\ \ \square \ \ Receive \ Broadcast$
- ☐ Use BACnet Reading

Check one of the boxes above. Default is "None".

#### **Configuration Screen #46**

VCCX2 Cnfg ID: 0001 Building Pr. Control None Use < or > To Change

- ☐ None
- ☐ On/Off Exhaust Relay
- ☐ Modulating Exhaust
- ☐ Outdoor Air Damper
- $\square$  Supply Fan
- $\square$  Duct Static Control

Check one of the boxes above. Default is "None".

#### **Configuration Screen #47**

VCCX2 Cnfg ID: 0001 Building Pr. Control Rate: 10 Sec [ 1 – 30 Seconds ]

Enter 1 to 30 seconds. Default is "10 seconds".

#### **Configuration Screen #48**

VCCX2 Cnfg ID: 0001 Building Pr. Control Max Adjust: 5% [ 1 - 30% ]

Enter 1 to 30. Default is "5 percent".

Exh Fan Volts Min Volts: 0.0 VDC Max Volts: 10.0 VDC

VCCX2 Cnfg ID: 0001

In the first box, enter 0 to 10. Default is "0 VDC". In the second box, enter 0 to 10. Default is "10 VDC."

#### **Configuration Screen #50**

VCCX2 Cnfg ID: 0001 Heat Pump Config No Heat Pump Use < or > To Change]

- ☐ No Heat Pump
- ☐ Air/Air Fail to Heat
- ☐ Air/Air Fail to Cool
- ☐ WSHP Fail to Heat
- ☐ WSHP Fail to Cool
- $\square$  Waterside Condenser

Check one of the boxes above. Default is "No Heat Pump".

#### **Configuration Screen #51**

VCCX2 Cnfg ID: 0001 WSHP Glycol Percentage: 0% Use < or > To Change

Enter 0-40 in increments of 5. Default is "0%".

#### **Configuration Screen #52**

VCCX2 Cnfg ID: 0001
Aux Heat Type
No Aux Heat
Use < or > To Change

- ☐ No Aux Heat
- ☐ Staged Only
- ☐ Mod Heat Only
- ☐ Modgas-x Then Staged
- ☐ Mod Heat Then Staged

Check one of the boxes above. Default is "No Aux Heat".

#### **Configuration Screen #53**

VCCX2 Cnfg ID: 0001 Dehum. Control None Use < or > To Change

- □ None
- ☐ Only Occupied Vent
- ☐ Only Vent Anytime
- $\ \square$  All Modes Occupied
- $\square$  All Modes Anytime

Check one of the boxes above. Default is "None".

#### **Configuration Screen #54**

VCCX2 Cnfg ID: 0001 Humidity Control Sensor: Space Use < or > To Change

- ☐ Space
- □ Return

Check one of the boxes above. Default is "Space".

#### **Configuration Screen #55**

VCCX2 Cnfg ID: 0001 Reheat Control None Use < or > To Change

- □ None
- ☐ On/Off HGR Relay
- ☐ Modulating HGR
- ☐ Unit Heat
- ☐ Mod HGR + Unit Heat
- □ On/Off HGR + Unit Heat
- ☐ Mod HGR + Aux Heat

Check one of the boxes above. Default is "None".

#### **Configuration Screen #56**

VCCX2 Cnfg ID: 0001 Airflow Station: Paragon Use < or > To Change

- ☐ Paragon
- ☐ Ebtron

Check one of the boxes above. Default is "Paragon".

#### **Configuration Screen #57**

VCCX2 Cnfg ID: 0001 Monitor OA Airflow NO Use < or > To Change

- $\square$  NO
- $\square$  YES

Check one of the boxes above. Default is "NO".

#### **Configuration Screen #58**

VCCX2 Cnfg ID: 0001 Control Outdoor Air CFM w/Damper: NO Use < or > To Change

- $\square$  NO
- $\square$  YES

Check one of the boxes above. Default is "NO"

#### **Configuration Screen #59**

VCCX2 Cnfg ID: 0001 Control Outdoor Air CFM w/VFD: NO Use < or > To Change

- $\square$  NO
- $\square$  YES

Check one of the boxes above. Default is "NO".

### **Configuration Screen #60**

VCCX2 Cnfg ID: 0001 Outdoor Airflow Duct Size: 0.00 [In Square Feet]

Enter the inside area in sq. ft. of the OA duct/damper, accurate to two decimal places. Range is 0-200. Default is "0".

#### **Configuration Screen #61**

VCCX2 Cnfg ID: 0001 Monitor SA Airflow NO Use < or > To Change

- □ VES

Check one of the boxes above. Default is "NO".

#### **Configuration Screen #62**

VCCX2 Cnfg ID: 0001 Supply Airflow Duct Size: 0.00 [In Square Feet]

Enter the inside area in sq. ft of the supply air duct/damper, accurate to two decimal places. Range is 0-200. Default is "0".

#### **Configuration Screen #63**

VCCX2 Cnfg ID: 0001 Monitor RA Airflow NO Use < or > To Change

- $\square$  NO
- $\square$  YES

VCCX2 Cnfg ID: 0001 Return Airflow Duct Size: 0.00 [ In Square Feet ]

Enter the inside area in square feet of the return air duct/damper, accurate to two decimal places. Range is 0-200. Default is "0".

#### **Configuration Screen #65**

VCCX2 Cnfg ID: 0001 Monitor Exh Airflow NO Use < or > To Change

□ NO□ YES

Check one of the boxes above. Default is "NO".

#### **Configuration Screen #66**

VCCX2 Cnfg ID: 0001 Exhaust Airflow Duct Size: 0.00 [ In Square Feet ]

Enter the inside area in square feet of the exhaust air duct/damper, accurate to two decimal places. Range is 0-200. Default is "0".

### **Configuration Screen #67**

VCCX2 Cnfg ID: 0001 Morning Warm Up None Use < or > To Change

□ None

☐ Stand-Alone

☐ Broadcast Fixed to Boxes

☐ Broadcast Max to Boxes

Check one of the boxes above. Default is "None".

#### **Configuration Screen #68**

VCCX2 Cnfg ID: 0001 AHU Uses Schedule Number: 0 [ '0' For Internal ]

Enter 0-8. Default is "0".

#### **Configuration Screen #69**

VCCX2 Cnfg ID: 0001 Daylight Adjustment Start Date: 0 Stop Date: 0

In the first how enter 0 to 123

In the first box, enter 0 to 1231. Default is "0". In the second box, enter 0 to 1231. Default is "0".

#### **Configuration Screen #70**

VCCX2 Cnfg ID: 0001 Trend Log Rate: 15 Min [1 – 120 Minutes]

Enter 1 to 120 minutes. Default is "15 minutes".

#### **Configuration Screen #71**

VCCX2 Cnfg ID: 0001 Emergency Shutdown NO Use < or > To Change

 $\square$  NO

 $\square$  YES

Check one of the boxes above. Default is "NO".

# **Configuration Screen #72**

VCCX2 Cnfg ID: 0001 Dirty Filter NO Use < or > To Change

 $\square$  NO

□ YES

Check one of the boxes above. Default is "NO".

### **Configuration Screen #73**

VCCX2 Cnfg ID: 0001 Broadcast OA Temp NO Use < or > To Change

 $\square$  NO

 $\square$  YES

Check one of the boxes above. Default is "NO".

#### **Configuration Screen #74**

VCCX2 Cnfg ID: 0001 Broadcast OA RH NO Use < or > To Change

 $\square$  NO

 $\square$  YES

Check one of the boxes above. Default is "NO".

#### **Configuration Screen #75**

VCCX2 Cnfg ID: 0001 Broadcast SPC Temp NO Use < or > To Change

 $\square$  NO

 $\square$  YES

Check one of the boxes above. Default is "NO".

#### **Configuration Screen #76**

VCCX2 Cnfg ID: 0001 Broadcast SPC RH NO Use < or > To Change

 $\square$  NO

 $\square$  YES

Check one of the boxes above. Default is "NO".

## Configuration Screen #77

VCCX2 Cnfg ID: 0001 Broadcast CO2 NO Use < or > To Change

 $\square$  NO

 $\square$  YES

Check one of the boxes above. Default is "NO".

#### **Configuration Screen #78**

VCCX2 Cnfg ID: 0001 Broadcast Build. Pr. NO Use < or > To Change

 $\square$  NO

□ VES

VCCX2 Cnfg ID: 0001 Broadcast to Boxes NO Use < or > To Change

□ NO
□ YES

Check one of the boxes above. Default is "NO".

#### **Configuration Screen #80**

VCCX2 Cnfg ID: 0001 Cool Stage Delays Stage Up: 3 Min Stage Down: 1 Min

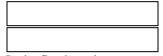

In the first box above enter a value from 3 to 15. The default value is "3". In the second box above enter a value from 1 to 15. The default value is "1".

#### **Configuration Screen #81**

VCCX2 Cnfg ID: 0001 Cool Stage Delays Min Run: 5 Min Min Off: 3 Min

In the first box above enter a value from 5 to 15. The default value is "5".

In the second box above enter a value

from 3 to 15. The default value is "3".

Configuration Screen #82

VCCX2 Cnfg ID: 0001 Heat Stage Delays Stage Up: 3 Min Stage Down: 1 Min

| Ota | ge Bown. 1 mm |
|-----|---------------|
|     |               |
|     |               |
|     |               |
|     |               |
|     |               |
|     |               |
|     |               |
|     |               |

In the first box above enter a value from 3 to 15. The default value is "3". In the second box above enter a value from 1 to 15. The default value is "1".

#### **Configuration Screen #83**

VCCX2 Cnfg ID: 0001 Heat Stage Delays Min Run: 5 Min Min Off: 1 Min

In the first box above enter a value from 2 to 15. The default value is "5". In the second box above enter a value from 1 to 15. The default value is "1".

#### **Configuration Screen #84**

VCCX2 Cnfg ID: 0001 Heat Pump Delays Aux Heat: 3 Min [ 0 – 60 minutes ]

In the box above enter a value from 0 to 60. The default value is "3".

#### **Configuration Screen #85**

VCCX2 Cnfg ID: 0001 Heat/Cool Changeover Delay: 5 Min [ 0 – 20 minutes ]

| n the box above enter a | 37011 |
|-------------------------|-------|

In the box above enter a value from 0 to 20. The default value is "5".

#### **Configuration Screen #86**

VCCX2 Cnfg ID: 0001 Return Air Bypass Control: NO Use < or > To Change

□ NO□ YES

Check one of the boxes above. Default is "NO".

#### **Configuration Screen #87**

VCCX2 Cnfg ID: 0001 Morning Cool-Down None Use < or > To Change

□ None

☐ Stand Alone

☐ Bcast Fixed to Boxes

☐ Bcast Max to Boxes

Check one of the boxes above. Default is "None".

#### **Configuration Screen #88**

VCCX2 Cnfg ID: 0001 Evap Condenser Control: No Use < or > To Change

 $\square$  No

☐ Yes

#### **VCCX2 Configuration Worksheet**

Relays #2 through #24 can be individually configured. By using the 7 relay outputs available on the VCCX2 Controller the 5 relays on the VCC-X EM1 Expansion Module, and the 12 Relays on the 12 Relay E-BUS Expansion Module, you have the ability to configure up to a combined total of 24 Heating Stages, Cooling Stages, and the other options listed above. Only the Heating and Cooling relays can be configured with multiple outputs. If any other option is selected more than once, it will simply activate redundant relays but no multiple staging will occur.

#### **Configuration Screen #89**

VCCX2 Cnfq ID: 0001 On-Board Relay 2 Not Used Use < or > To Change

|  | Not | Used | (Default | t |
|--|-----|------|----------|---|
|--|-----|------|----------|---|

- ☐ Cooling Stage
- ☐ Heating Stage
- ☐ Heat Pump Aux Heat
- ☐ Heat Pump Emergency Heat
- ☐ Mod Heat Enable
- ☐ Mod Cool Enable
- ☐ Warm-up / Cool-Down
- ☐ Reheat
- ☐ Preheat
- ☐ Low Ambient
- ☐ Exhaust Fan
- ☐ Economizer
- ☐ Heat Wheel
- ☐ Occupied Mode
- ☐ Override Mode
- ☐ Alarm Active
- ☐ A1 Comp Status
- ☐ A2 Comp Status
- ☐ B1 Comp Status
- ☐ B2 Comp Status
- ☐ Condenser Pump
- ☐ Sump Heater
- ☐ Sump Pump Drain

Check one of the boxes above.

#### **Configuration Screen #90**

VCCX2 Cnfg ID: 0001 On-Board Relay 3 Not Used Use < or > To Change

- ☐ Not Used (Default)
- ☐ Cooling Stage
- ☐ Heating Stage
- ☐ Heat Pump Aux Heat
- ☐ Heat Pump Emergency Heat
- ☐ Mod Heat Enable

- ☐ Mod Cool Enable
- ☐ Warm-up / Cool-Down
- ☐ Reheat
- ☐ Preheat
- ☐ Low Ambient
- ☐ Exhaust Fan
- ☐ Economizer
- $\square$  Heat Wheel ☐ Occupied Mode
- ☐ Override Mode
- ☐ Alarm Active
- ☐ A1 Comp Status
- ☐ A2 Comp Status
- ☐ B1 Comp Status
- ☐ B2 Comp Status
- ☐ Condenser Pump ☐ Sump Heater
- ☐ Sump Pump Drain

Check one of the boxes above.

#### **Configuration Screen #91**

VCCX2 Cnfg ID: 0001 On-Board Relay 4 **Not Used** Use < or > To Change

- ☐ Not Used (Default)
- ☐ Cooling Stage
- ☐ Heating Stage
- ☐ Heat Pump Aux Heat
- ☐ Heat Pump Emergency Heat
- ☐ Mod Heat Enable
- ☐ Mod Cool Enable
- ☐ Warm-up / Cool-Down
- ☐ Reheat
- ☐ Preheat
- ☐ Low Ambient
- ☐ Exhaust Fan
- ☐ Economizer
- ☐ Heat Wheel
- ☐ Occupied Mode
- ☐ Override Mode
- ☐ Alarm Active
- ☐ A1 Comp Status
- ☐ A2 Comp Status
- ☐ B1 Comp Status
- ☐ B2 Comp Status
- ☐ Condenser Pump
- ☐ Sump Heater
- ☐ Sump Pump Drain

Check one of the boxes above.

#### **Configuration Screen #92**

VCCX2 Cnfg ID: 0001 On-Board Relay 5 **Not Used** Use < or > To Change

- ☐ Not Used (Default) ☐ Cooling Stage
- ☐ Heating Stage
- ☐ Heat Pump Aux Heat
- ☐ Heat Pump Emergency Heat
- **☐ Mod Heat Enable**
- ☐ Mod Cool Enable
- ☐ Warm-up / Cool-Down
- ☐ Reheat
- ☐ Preheat
- ☐ Low Ambient ☐ Exhaust Fan
- ☐ Economizer
- ☐ Heat Wheel
- ☐ Occupied Mode
- ☐ Override Mode ☐ Alarm Active
- ☐ A1 Comp Status
- ☐ A2 Comp Status
- ☐ B1 Comp Status
- ☐ B2 Comp Status ☐ Condenser Pump
- ☐ Sump Heater
- ☐ Sump Pump Drain

Check one of the boxes above.

### **Configuration Screen #93**

VCCX2 Cnfg ID: 0001 **On-Board Relay 6 Not Used** Use < or > To Change

- ☐ Not Used (Default)
- ☐ Cooling Stage
- ☐ Heating Stage
- ☐ Heat Pump Aux Heat
- ☐ Heat Pump Emergency Heat
- ☐ Mod Heat Enable
- ☐ Mod Cool Enable
- ☐ Warm-up / Cool-Down
- ☐ Reheat
- ☐ Preheat
- ☐ Low Ambient
- ☐ Exhaust Fan
- ☐ Economizer
- ☐ Heat Wheel ☐ Occupied Mode
- ☐ Override Mode
- ☐ Alarm Active
- ☐ A1 Comp Status
- ☐ A2 Comp Status
- ☐ B1 Comp Status ☐ B2 Comp Status
- ☐ Condenser Pump
- ☐ Sump Heater
- ☐ Sump Pump Drain

Check one of the boxes above.

| VCCX2 Configuration Worksheet    |                                      |                                      |
|----------------------------------|--------------------------------------|--------------------------------------|
| Configuration Screen #94         | ☐ Condenser Pump                     | ☐ Alarm Active                       |
|                                  | ☐ Sump Heater                        | ☐ A1 Comp Status                     |
| VCCX2 Cnfg ID: 0001              | ☐ Sump Pump Drain                    | ☐ A2 Comp Status                     |
| On-Board Relay 7                 | Check one of the boxes above.        | ☐ B1 Comp Status                     |
| Not Used<br>Use < or > To Change | Check one of the boxes above.        | ☐ B2 Comp Status                     |
| Use < 01 > 10 Change             |                                      | ☐ Condenser Pump                     |
| ☐ Not Used (Default)             | Configuration Screen #96             | ☐ Sump Heater                        |
| ☐ Cooling Stage                  | VCCX2 Cnfg ID: 0001                  | ☐ Sump Pump Drain                    |
| ☐ Heating Stage                  | EM1 Relay 1                          | Check one of the boxes above.        |
| ☐ Heat Pump Aux Heat             | Not Used                             | Check one of the boxes above.        |
| ☐ Heat Pump Emergency Heat       | Use < or > To Change                 | Configuration Sources #09            |
| ☐ Mod Heat Enable                | Not Used (Defeeds)                   | Configuration Screen #98             |
| ☐ Mod Cool Enable                | ☐ Not Used (Default) ☐ Cooling Store | VCCX2 Cnfg ID: 0001                  |
| ☐ Warm-up / Cool-Down            | ☐ Cooling Stage ☐ Heating Stage      | EM1 Relay 3                          |
| ☐ Reheat                         | ☐ Heat Pump Aux Heat                 | Not Used                             |
| ☐ Preheat                        | ☐ Heat Pump Emergency Heat           | Use < or > To Change                 |
| Low Ambient                      | ☐ Mod Heat Enable                    | ☐ Not Used (Default)                 |
| ☐ Exhaust Fan ☐ Economizer       | ☐ Mod Cool Enable                    | ` ′                                  |
| ☐ Heat Wheel                     | ☐ Warm-up / Cool-Down                | ☐ Cooling Stage                      |
| ☐ Occupied Mode                  | ☐ Reheat                             | ☐ Heating Stage ☐ Heat Pump Aux Heat |
| □ Override Mode                  | ☐ Preheat                            | ☐ Heat Pump Emergency Heat           |
| ☐ Alarm Active                   | ☐ Low Ambient                        | ☐ Mod Heat Enable                    |
| ☐ A1 Comp Status                 | ☐ Exhaust Fan                        | ☐ Mod Cool Enable                    |
| ☐ A2 Comp Status                 | ☐ Economizer                         | ☐ Warm-up / Cool-Down                |
| ☐ B1 Comp Status                 | ☐ Heat Wheel                         | ☐ Reheat                             |
| ☐ B2 Comp Status                 | ☐ Occupied Mode                      | ☐ Preheat                            |
| ☐ Condenser Pump                 | □ Override Mode                      | ☐ Low Ambient                        |
| ☐ Sump Heater                    | ☐ Alarm Active                       | ☐ Exhaust Fan                        |
| ☐ Sump Pump Drain                | ☐ A1 Comp Status                     | ☐ Economizer                         |
|                                  | ☐ A2 Comp Status                     | Heat Wheel                           |
| Check one of the boxes above.    | ☐ B1 Comp Status ☐ B2 Comp Status    | ☐ Occupied Mode                      |
|                                  | ☐ Condenser Pump                     | ☐ Override Mode                      |
| Configuration Screen #95         | ☐ Sump Heater                        | ☐ Alarm Active                       |
| VCCX2 Cnfg ID: 0001              | ☐ Sump Pump Drain                    | ☐ A1 Comp Status ☐ A2 Comp Status    |
| On-Board Relay 8                 |                                      | ☐ B1 Comp Status                     |
| Not Used                         | Check one of the boxes above.        | ☐ B2 Comp Status                     |
| Use < or > To Change             |                                      | ☐ Condenser Pump                     |
| □ Not Used (Default)             | Configuration Screen #97             | ☐ Sump Heater                        |
| ☐ Cooling Stage                  |                                      | ☐ Sump Pump Drain                    |
| ☐ Heating Stage                  | VCCX2 Cnfg ID: 0001<br>EM1 Relay 2   |                                      |
| ☐ Heat Pump Aux Heat             | Not Used                             | Check one of the boxes above.        |
| ☐ Heat Pump Emergency Heat       | Use < or > To Change                 |                                      |
| ☐ Mod Heat Enable                |                                      | Configuration Screen #99             |
| ☐ Mod Cool Enable                | ☐ Not Used (Default)                 | VCCX2 Cnfg ID: 0001                  |
| ☐ Warm-up / Cool-Down            | ☐ Cooling Stage                      | EM1 Relay 4                          |
| Reheat                           | ☐ Heating Stage ☐ Heat Pump Aux Heat | Not Used                             |
| ☐ Preheat                        | ☐ Heat Pump Emergency Heat           | Use < or > To Change                 |
| Low Ambient                      | ☐ Mod Heat Enable                    | ☐ Not Used (Default)                 |
| ☐ Exhaust Fan ☐ Economizer       | ☐ Mod Cool Enable                    | ☐ Cooling Stage                      |
| ☐ Heat Wheel                     | ☐ Warm-up / Cool-Down                | ☐ Heating Stage                      |
| ☐ Occupied Mode                  | ☐ Reheat                             | ☐ Heat Pump Aux Heat                 |
| □ Override Mode                  | ☐ Preheat                            | ☐ Heat Pump Emergency Heat           |
| ☐ Alarm Active                   | ☐ Low Ambient                        | ☐ Mod Heat Enable                    |
| ☐ A1 Comp Status                 | ☐ Exhaust Fan                        | ☐ Mod Cool Enable                    |
| ☐ A2 Comp Status                 | ☐ Economizer                         | ☐ Warm-up / Cool-Down                |
| ☐ B1 Comp Status                 | ☐ Heat Wheel                         | Reheat                               |
| ☐ B2 Comp Status                 | ☐ Occupied Mode                      | ☐ Preheat                            |
|                                  | ☐ Override Mode                      | ☐ Low Ambient                        |

#### **VCCX2 Configuration Worksheet** ☐ Mod Cool Enable □ Exhaust Fan **Configuration Screen #103** ☐ Economizer ☐ Warm-up / Cool-Down VCCX2 Cnfg ID: 0001 ☐ Heat Wheel ☐ Reheat 12 Rly Bd 3 ☐ Occupied Mode ☐ Preheat Not Used ☐ Override Mode ☐ Low Ambient Use < or > To Change ☐ Alarm Active ☐ Exhaust Fan ☐ Economizer ☐ A1 Comp Status ☐ Not Used (Default) ☐ A2 Comp Status ☐ Heat Wheel ☐ Cooling Stage ☐ B1 Comp Status ☐ Occupied Mode ☐ Heating Stage ☐ B2 Comp Status ☐ Override Mode ☐ Heat Pump Aux Heat ☐ Condenser Pump ☐ Alarm Active ☐ Heat Pump Emergency Heat ☐ Sump Heater ☐ A1 Comp Status ☐ Mod Heat Enable ☐ Sump Pump Drain ☐ A2 Comp Status ☐ Mod Cool Enable ☐ B1 Comp Status ☐ Warm-up / Cool-Down Check one of the boxes above. ☐ B2 Comp Status ☐ Reheat ☐ Condenser Pump ☐ Preheat **Configuration Screen #100** ☐ Sump Heater ☐ Low Ambient ☐ Sump Pump Drain ☐ Exhaust Fan VCCX2 Cnfg ID: 0001 ☐ Economizer EM1 Relay 5 Check one of the boxes above. ☐ Heat Wheel Not Used ☐ Occupied Mode Use < or > To Change ☐ Override Mode **Configuration Screen #102** ☐ Not Used (Default) ☐ Alarm Active VCCX2 Cnfg ID: 0001 ☐ Cooling Stage ☐ A1 Comp Status 12 Rly Bd 2 ☐ Heating Stage ☐ A2 Comp Status **Not Used** ☐ Heat Pump Aux Heat ☐ B1 Comp Status Use < or > To Change ☐ Heat Pump Emergency Heat ☐ B2 Comp Status ☐ Mod Heat Enable ☐ Condenser Pump ☐ Not Used (Default) ☐ Mod Cool Enable ☐ Sump Heater ☐ Cooling Stage ☐ Warm-up / Cool-Down ☐ Sump Pump Drain ☐ Heating Stage ☐ Reheat ☐ Heat Pump Aux Heat Check one of the boxes above. ☐ Preheat ☐ Heat Pump Emergency Heat ☐ Low Ambient ☐ Mod Heat Enable ☐ Exhaust Fan $\square$ Mod Cool Enable **Configuration Screen #104** ☐ Economizer ☐ Warm-up / Cool-Down ☐ Heat Wheel ☐ Reheat VCCX2 Cnfq ID: 0001 ☐ Occupied Mode 12 Rly Bd 4 ☐ Preheat ☐ Override Mode Not Used ☐ Low Ambient ☐ Alarm Active Use < or > To Change ☐ Exhaust Fan ☐ A1 Comp Status ☐ Economizer ☐ Not Used (Default) ☐ A2 Comp Status ☐ Heat Wheel $\square$ Cooling Stage ☐ B1 Comp Status ☐ Occupied Mode ☐ Heating Stage ☐ B2 Comp Status ☐ Override Mode $\square$ Heat Pump Aux Heat ☐ Condenser Pump ☐ Alarm Active ☐ Heat Pump Emergency Heat ☐ Sump Heater ☐ A1 Comp Status ☐ Mod Heat Enable ☐ Sump Pump Drain ☐ A2 Comp Status ☐ Mod Cool Enable ☐ B1 Comp Status ☐ Warm-up / Cool-Down Check one of the boxes above. ☐ B2 Comp Status ☐ Reheat ☐ Condenser Pump ☐ Preheat **Configuration Screen #101** ☐ Sump Heater ☐ Low Ambient ☐ Sump Pump Drain ☐ Exhaust Fan VCCX2 Cnfg ID: 0001 ☐ Economizer 12 Rly Bd 1 Check one of the boxes above. ☐ Heat Wheel **Not Used** ☐ Occupied Mode Use < or > To Change ☐ Override Mode ☐ Not Used (Default) ☐ Alarm Active ☐ Cooling Stage ☐ A1 Comp Status ☐ Heating Stage ☐ A2 Comp Status ☐ Heat Pump Aux Heat ☐ B1 Comp Status ☐ Heat Pump Emergency Heat ☐ B2 Comp Status ☐ Mod Heat Enable

| VCCX2 Configuration Worksheet      |                                    |                               |
|------------------------------------|------------------------------------|-------------------------------|
| ☐ Condenser Pump                   | ☐ Alarm Active                     | ☐ Exhaust Fan                 |
| ☐ Sump Heater                      | ☐ A1 Comp Status                   | ☐ Economizer                  |
| ☐ Sump Pump Drain                  | ☐ A2 Comp Status                   | ☐ Heat Wheel                  |
|                                    | ☐ B1 Comp Status                   | ☐ Occupied Mode               |
| Check one of the boxes above.      | ☐ B2 Comp Status                   | ☐ Override Mode               |
|                                    | ☐ Condenser Pump                   | ☐ Alarm Active                |
| 0                                  | □ Sump Heater                      | ☐ A1 Comp Status              |
| Configuration Screen #105          | ☐ Sump Pump Drain                  | ☐ A2 Comp Status              |
| VCCX2 Cnfg ID: 0001                | Check one of the boxes above.      | ☐ B1 Comp Status              |
| 12 Rly Bd 5                        |                                    | ☐ B2 Comp Status              |
| Not Used                           |                                    | ☐ Condenser Pump              |
| Use < or > To Change               | Configuration Screen #107          | ☐ Sump Heater                 |
| Not Used (Defeed)                  | VCCX2 Cnfg ID: 0001                | ☐ Sump Pump Drain             |
| ☐ Not Used (Default)               | 12 Rly Bd 7                        |                               |
| ☐ Cooling Stage                    | Not Used                           | Check one of the boxes above. |
| ☐ Heating Stage                    | Use < or > To Change               |                               |
| ☐ Heat Pump Aux Heat               |                                    | Configuration Screen #109     |
| ☐ Heat Pump Emergency Heat         | □ Not Used (Default)               |                               |
| ☐ Mod Heat Enable                  | ☐ Cooling Stage                    | VCCX2 Cnfg ID: 0001           |
| ☐ Mod Cool Enable                  | ☐ Heating Stage                    | 12 Rly Bd 9                   |
| ☐ Warm-up / Cool-Down              | ☐ Heat Pump Aux Heat               | Not Used                      |
| ☐ Reheat                           | ☐ Heat Pump Emergency Heat         | Use < or > To Change          |
| ☐ Preheat                          | ☐ Mod Heat Enable                  | ☐ Not Used (Default)          |
| ☐ Low Ambient                      | ☐ Mod Cool Enable                  | ☐ Cooling Stage               |
| ☐ Exhaust Fan                      | ☐ Warm-up / Cool-Down              | ☐ Heating Stage               |
| ☐ Economizer<br>☐ Heat Wheel       | ☐ Reheat                           | ☐ Heat Pump Aux Heat          |
|                                    | ☐ Preheat                          | ☐ Heat Pump Emergency Heat    |
| ☐ Occupied Mode<br>☐ Override Mode | ☐ Low Ambient                      | ☐ Mod Heat Enable             |
| ☐ Alarm Active                     | ☐ Exhaust Fan                      | ☐ Mod Cool Enable             |
|                                    | □ Economizer                       | □ Warm-up / Cool-Down         |
| ☐ A1 Comp Status                   | ☐ Heat Wheel                       | □ Reheat                      |
| ☐ A2 Comp Status ☐ B1 Comp Status  | ☐ Occupied Mode                    | □ Preheat                     |
|                                    | □ Override Mode                    | ☐ Low Ambient                 |
| ☐ B2 Comp Status ☐ Condenser Pump  | ☐ Alarm Active                     | ☐ Exhaust Fan                 |
| ☐ Sump Heater                      | ☐ A1 Comp Status                   |                               |
| ☐ Sump Pump Drain                  | ☐ A2 Comp Status                   | ☐ Heat Wheel                  |
| □ Sump I ump Diam                  | ☐ B1 Comp Status                   | ☐ Occupied Mode               |
| Check one of the boxes above.      | ☐ B2 Comp Status                   | ☐ Override Mode               |
|                                    | ☐ Condenser Pump ☐ Sump Heater     | ☐ Alarm Active                |
| Configuration Screen #106          | ☐ Sump Pump Drain                  | ☐ A1 Comp Status              |
| Comiguration Screen # 100          |                                    | ☐ A2 Comp Status              |
| VCCX2 Cnfg ID: 0001                | Check one of the boxes above.      | ☐ B1 Comp Status              |
| 12 Rly Bd 6                        | check one of the boxes above.      | ☐ B2 Comp Status              |
| Not Used                           |                                    | ☐ Condenser Pump              |
| Use < or > To Change               | Configuration Screen #108          | ☐ Sump Heater                 |
| ☐ Not Used (Default)               | VCCV2 Cmfm ID: 0004                | ☐ Sump Pump Drain             |
| ☐ Cooling Stage                    | VCCX2 Cnfg ID: 0001<br>12 Rly Bd 8 |                               |
| ☐ Heating Stage                    | Not Used                           | Check one of the boxes above. |
| ☐ Heat Pump Aux Heat               | Use < or > To Change               |                               |
| ☐ Heat Pump Emergency Heat         |                                    |                               |
| ☐ Mod Heat Enable                  | ☐ Not Used (Default)               |                               |
| ☐ Mod Cool Enable                  | ☐ Cooling Stage                    |                               |
| ☐ Warm-up / Cool-Down              | ☐ Heating Stage                    |                               |
| □ Reheat                           | ☐ Heat Pump Aux Heat               |                               |
| □ Preheat                          | ☐ Heat Pump Emergency Heat         |                               |
| ☐ Low Ambient                      | ☐ Mod Heat Enable                  |                               |
| ☐ Exhaust Fan                      | ☐ Mod Cool Enable                  |                               |
| □ Exhaust Fan □ Economizer         | ☐ Warm-up / Cool-Down              |                               |
| ☐ Heat Wheel                       | ☐ Reheat                           |                               |
| ☐ Occupied Mode                    | ☐ Preheat                          |                               |
|                                    | ☐ Low Ambient                      |                               |

☐ Override Mode

VCCX2 Cnfg ID: 0001 12 Rly Bd 10 Not Used Use < or > To Change ☐ Not Used (Default) ☐ Cooling Stage ☐ Heating Stage ☐ Heat Pump Aux Heat ☐ Heat Pump Emergency Heat ☐ Mod Heat Enable ☐ Mod Cool Enable  $\square$  Warm-up / Cool-Down ☐ Reheat ☐ Preheat ☐ Low Ambient ☐ Exhaust Fan ☐ Economizer ☐ Heat Wheel ☐ Occupied Mode ☐ Override Mode ☐ Alarm Active ☐ A1 Comp Status ☐ A2 Comp Status ☐ B1 Comp Status ☐ B2 Comp Status ☐ Condenser Pump ☐ Sump Heater ☐ Sump Pump Drain Check one of the boxes above. **Configuration Screen #111** VCCX2 Cnfg ID: 0001 12 Rly Bd 11 **Not Used** Use < or > To Change ☐ Not Used (Default) ☐ Cooling Stage ☐ Heating Stage ☐ Heat Pump Aux Heat ☐ Heat Pump Emergency Heat ☐ Mod Heat Enable ☐ Mod Cool Enable  $\square$  Warm-up / Cool-Down ☐ Reheat ☐ Preheat ☐ Low Ambient ☐ Exhaust Fan ☐ Economizer ☐ Heat Wheel ☐ Occupied Mode ☐ Override Mode ☐ Alarm Active ☐ A1 Comp Status ☐ A2 Comp Status ☐ B1 Comp Status

| <ul><li>☐ Condenser Pump</li><li>☐ Sump Heater</li><li>☐ Sump Pump Drain</li></ul> |
|------------------------------------------------------------------------------------|
| Check one of the boxes above.                                                      |

#### **Configuration Screen #112**

VCCX2 Cnfg ID: 0001 12 Rly Bd 12 Not Used Use < or > To Change

| Use < or > To Change       |
|----------------------------|
| ☐ Not Used (Default)       |
| ☐ Cooling Stage            |
| ☐ Heating Stage            |
| ☐ Heat Pump Aux Heat       |
| ☐ Heat Pump Emergency Heat |
| ☐ Mod Heat Enable          |
| ☐ Mod Cool Enable          |
| ☐ Warm-up / Cool-Down      |
| ☐ Reheat                   |
| ☐ Preheat                  |
| ☐ Low Ambient              |
| ☐ Exhaust Fan              |
| ☐ Economizer               |
| ☐ Heat Wheel               |
| ☐ Occupied Mode            |
| ☐ Override Mode            |
| ☐ Alarm Active             |
| ☐ A1 Comp Status           |
| ☐ A2 Comp Status           |
| ☐ B1 Comp Status           |
| ☐ B2 Comp Status           |
| ☐ Condenser Pump           |
| ☐ Sump Heater              |
| ☐ Sump Pump Drain          |

Check one of the boxes above.

☐ B2 Comp Status

VCCX2 Spts ID: 0001
Occupied HVAC Spts
Cooling.....: 75.0°F
Heating.....: 70.0°F

In the first box above enter a value from 1 to 110. The default value is "75". In the second box above enter a value from 1 to 110. The default value is "70".

#### Setpoint Screen #2

VCCX2 Spts ID: 0001 Hood On HVAC Spts OAT Cool: 75.0°F OAT Heat: 70.0°F

In the first box above enter a value from 1 to 110. The default value is "75". In the second box above enter a value from 1 to 110. The default value is "70".

#### **Setpoint Screen #3**

VCCX2 Spts ID: 0001 Unoccupied Offsets Cooling.....: 30.0°F Heating.....: 30.0°F

In the first box above enter a value from 0 to 30. The default value is "30". In the second box above enter a value from 0 to 30. The default value is "30" and indicates no Unoccupied operation will occur.

#### **Setpoint Screen #4**

VCCX2 Spts ID: 0001 Mode Deadband Setpoint: 1.0°F

In the box above enter a value from 0 to 10. The default value is "1".

#### **Setpoint Screen #5**

VCCX2 Spts ID: 0001 Space Slide Offset v1.15&Older: 0.0°F v1.16&Newer: 0

If using VCCX2 v. 1.15 or older, in the first box above, enter a value from 0.0 to 10.0. The default value is "0.0". If using VCCX2 v. 1.16 or newer, in the second box above, enter a value from 0 to 10. The default value is "0".

#### Setpoint Screens #6 - #8

VCCX2 Spts ID: 0001 Calibrate Slide Adj Put At Up Pos: XXX Enter # Shown: XXX

VCCX2 Spts ID: 0001 Calibrate Slide Adj At Middle Pos: XXX Enter # Shown: XXX

VCCX2 Spts ID: 0001 Calibrate Slide Adj At Down Pos: XXX Enter # Shown: XXX

Once the slider is in the down position, wait for the value on line 3 to stop changing. Once it stops changing, enter this value on line 4.

#### **Setpoint Screen #9**

VCCX2 Spts ID: 0001 Space Sensor Push-Button Override Duration...: 2.0 Hr

In the box above enter a value from 0 to 8.0. The default value is "2.0".

#### Setpoint Screens #10 & 11

VCCX2 Spts ID: 0001 Controlling Sensor High Alarm Offset Setpoint: 30.0°F

VCCX2 Spts ID: 0001 Controlling Sensor Low Alarm Offset Setpoint: 30.0°F

In the boxes above enter a value from 0 to 50. The default value is "30". Only applies to Space, Return Air, or Single Zone VAV controlled units.

#### **Setpoint Screen #12**

VCCX2 Spts ID: 0001 Outdoor Dewpoint Setpoint: 55.0°F

In the box above enter a value from 35 to 80. The default value is "55".

### Setpoint Screen #13

VCCX2 Spts ID: 0001 Indoor RH Setpt Disable/Lo Rst: 50% Enable/Hi Rst: 60%

In the first box above enter a value from 0 to 100. The default value is "50". In the second box above enter a value from 0 to 100. The default value is "60". This screen can be used to set the Indoor (Space or Return Air) Dehumidification Enable and Disable Setpoints and to set the Indoor Humidity Reset Range used to reset the Coil Suction (Saturation) Temperature Setpoint during Dehumidification. Please see the instructions for Setpoint Screen #13 in the VCCX2 Controller Operator Interfaces SD Technical Guide for detailed information.

VCCX2 Spts ID: 0001 Coil Temp Setpt Hi Rst Lmt: 45°F Lo Rst Lmt: 40°F

In the first box enter a value from 35 to 70. The default value is "45". In the second box enter a value from 35 to 70. The default value is "40". During Dehumidification, the Coil temperature can be reset within the range created on this screen per the description for *Setpoint Screen #13*. If no reset is desired, set both the low and high setpoints to the same value.

#### Setpoint Screen #15

VCCX2 Spts ID: 0001 Static Pressure Setpt: 1.50"WG Deadband: 0.10"WG

In the first box above enter a value from .10 to 3.0. The default value is "1.5". In the second box above enter a value from

.01 to 0.5. The default value is ".10".

#### **Setpoint Screen #16**

VCCX2 Spts ID: 0001 Static Pressure Reset Max Limit: 1.50"WG Min Limit: 1.50"WG

In the first box above enter a value from .10 to 3.0. The default value is "1.5". In the second box above enter a value from .10 to 3.0. The default value is "1.5".

### **Setpoint Screen #17**

VCCX2 Spts ID: 0001 Static Pressure Reset Interval: 15Min

Enter a value from 10 to 60. The default value is "15".

#### **Setpoint Screen #18**

VCCX2 Spts ID: 0001 VFD Speed Limits Min Cool: 30% Min Vent: 20%

In the first box above enter a value from 0 to 100. The default value is "30". In the second box above enter a value from 0 to 100. The default value is "20". If this unit is configured for Single Zone VAV operation, the Min Cool Percentage will be the fan speed at which the VFD will start operating at when cooling is initiated. It can then modulate up to 100% as the space temperature rises within the range created by the Cool Low Reset Source and the Cool High Reset Source Setpoints entered in Setpoint Screen #21. If this is a CAV or MUA unit, this should be set to 100%.

The Min Vent Percentage is the speed at which the fan will operate at during the Vent Mode.

#### Setpoint Screen #19

VCCX2 Spts ID: 0001 VFD Speed Limits Min Heat: 50% Max Heat: 100%

In the first box above enter a value from 0 to 100. The default value is "50". In the second box above enter a value from 0 to 100. The default value is "100". If this unit is configured for Single Zone VAV operation, and you have a modulating heat source that will allow VAV heating, then the Min Heat Percentage will be the fan speed at

which the VFD will start operating at when heating is initiated. It can then modulate up to the Max Heat Percentage as the Space Temperature falls within the range created by the Heat High Reset Source and the Heat Low Reset Source created in Setpoint Screen #23. On a standard VAV unit, if the VFD Signal falls below the Minimum VFD Heat Setpoint during the Heating Mode, Heating will be disabled. If this is a CAV, MUA, or Single Zone VAV with CAV Heating, these setpoints should both be set at the same value which represents the constant speed you want the fan to operate at during the Heating Mode.

#### **Setpoint Screen #20**

VCCX2 Spts ID: 0001 Supply Air Cooling Setpoint: 55.0°F Hi Rst Limit: 55.0°F

If no Reset Source has been configured in *Configuration Screen #11*, then this Setpoint will be the SAT Cooling Setpoint. Line 4 will be blank. If a Reset Source has been configured in *Configuration Screen #11*, then Line 4 will read Hi Rst Limit.

In the first box above enter a value from 30 to 80. The default value is "55". In the second box above enter a value from 0 to 100. The default value is "55".

VCCX2 Spts ID: 0001 Cool Rst Source Spts High Reset: 75.0°F Low Reset: 70.0°F

If no SAT Reset Source has been configured in *Configuration Screen #11*, you can disregard this screen.

If a SAT Reset has been configured, please see the instructions for *Setpoint Screen #21* in the *VCCX2 Controller Operator Interfaces SD Technical Guide* for detailed information.

In the first box above enter a value from 0 to 150. The default value is "75". In the second box above enter a value from -30 to 150. The default value is "70".

#### **Setpoint Screen #22**

VCCX2 Spts ID: 0001 Supply Air Heating Setpoint: 120.0°F Hi Rst Limit: 120.0°F

If no Reset Source has been configured in *Configuration Screen #11*, then this Setpoint will be the SAT Heating Setpoint. Line 4 will be blank. If a Reset Source has been configured in *Configuration Screen #11*, then Line 4 will read Rst Limit.

In the first box above enter a value from 40 to 240. The default value is "120". In the second box above enter a value from 0 to 250. The default value is "120".

#### **Setpoint Screen #23**

VCCX2 Spts ID: 0001 Heat Rst Source Spts High Reset: 75.0°F Low Reset: 70.0°F

If no SAT Reset Source has been configured in *Configuration Screen #11*, you can disregard this screen.

If a SAT Reset has been configured, please see the instructions for *Setpoint Screen #23* in the *VCCX2 Controller Operator Interfaces SD Technical Guide* for detailed information.

In the first box above enter a value from 0 to 150. The default value is "75". In the second box above enter a value from -30 to 150. The default value is "70".

#### Setpoint Screen #24

VCCX2 Spts ID: 0001 Stage Off Window Cooling: 5.0°F Heating: 5.0°F

In the first box above enter a value from 1 to 30. The default value is "5". In the second box above enter a value from 1 to 50. The default value is "5".

#### **Setpoint Screen #25**

VCCX2 Spts ID: 0001 Mod Heat Prop Window: 10.0°F Time Period: 30sec

In the first box above enter a value from .1 to 30. The default value is "10". In the second box above enter a value from 5 to 240. The default value is "30".

VCCX2 Spts ID: 0001 Mod Cool Prop Window: 10.0°F Time Period: 30sec

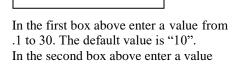

from 5 to 240. The default value is "30".

#### Setpoint Screen #27

VCCX2 Spts ID: 0001 Head Pressure Spts Cooling: 315psi Reheat: 400 psi

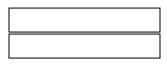

In the first box above enter a value from 240 to 420. Default value is "315". In the second box above enter a value from 240 to 420. Default value is "400".

#### Setpoint Screen #28

VCCX2 Spts ID: 0001 WSHP Head Pres.Spts Cooling: 235 psi Reheat: 350 psi

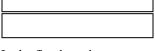

In the first box above enter a value from 200 to 400. The default value is "235". In the second box above enter a value from 200 to 400. The default value is "350".

#### Setpoint Screen #29

VCCX2 Spts ID: 0001 Condenser H2O Valve Minimum Pos: 25%

In the box above enter a value from 25 to 100. The default value is "25".

#### **Setpoint Screen #30**

VCCX2 Spts ID: 0001 Condenser Fan Cycle Enable: 310 psi Deadband: 50 psi

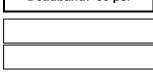

In the first box above enter a value from 245 to 470. Default value is "310". In the second box above enter a value from 35 to 100. Default value is "50".

#### Setpoint Screen #31

VCCX2 Spts ID: 0001 Condenser Fan Cycle Reheat Offset Enable: 50 psi

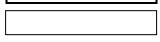

In the box above enter a value from 50 to 150. The default value is "50".

#### **Setpoint Screen #32**

VCCX2 Spts ID: 0001 Use Evap Cond as 1st Stage Below This OA Temp: 70.0°F

In the box above enter a value from 50 to 80. The default value is "70".

#### Setpoint Screen #33

VCCX2 Spts ID: 0001 Evap Head Pres Setpt Deadband: 10 psi

|                              | _             |
|------------------------------|---------------|
| In the box above enter a val | lue from 1 to |
| 100. The default value is "1 | 0".           |

### Setpoint Screen #34

VCCX2 Spts ID: 0001 Sump Enable Temps Heater: 40°F Drain: 32°F

In the first box above enter a value from 30 to 60. Default value is "40". In the second box above enter a value from 32 to 40. Default value is "32".

VCCX2 Spts ID: 0001 Economizer Enable Setpoint: 55.0°F

In the box above enter a value from -30 to 80. The default value is "55".

#### **Setpoint Screen #36**

VCCX2 Spts ID: 0001 Comparative Enthalpy Econo Enable: 28.0 Deadband: 0.5

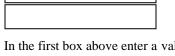

In the first box above enter a value from -25.0 to 35.0. The default value is "28.0". In the second box above enter a value from 0.1 to 3.0. The default value is "0.5".

#### **Setpoint Screen #37**

VCCX2 Spts ID: 0001 WSE Entering H2O Control DB: 3.0°F

In the box above enter a value from 0 to 20. The default value is "3".

#### **Setpoint Screen #38**

VCCX2 Spts ID: 0001 Economizer Min Damper Pos: 10%

In the box above enter a value from 0 to 100. The default value is "10".

#### **Setpoint Screen #39**

VCCX2 Spts ID: 0001 Max Econo Pos In Heat Mode: 50%

In the box above enter a value from 0 to 100. The default value is "50".

#### **Setpoint Screen #40**

VCCX2 Spts ID: 0001 Min. Outdoor Airflow Setpoint: 2.00 kCFM Deadband: 200 CFM

In the first box above enter a value from .1 to 200. The default value is "2". In the second box above enter a value from 10 to 9999. The default value is

"200".

#### Setpoint Screen #41

VCCX2 Spts ID: 0001 High CO2: Max OA kCFM: 2.0 Max Econo Pos: 50%

In the first box above, enter a value from .10 to 200. The default value is "2". In the second box above enter a value from 0 to 100. (Note: The minimum is whatever value you set for Economizer Min. Damper Position on *Setpoint Screen #38*.) The default value is "50".

#### **Setpoint Screen #42**

VCCX2 Spts ID: 0001 CO2 Setpoints Min CO2: 900 PPM Max CO2: 1000 PPM

In the first box above enter a value from 0 to 2000. The default value is "900". In the second box above enter a value from 0 to 2000. The default value is "1000".

#### Setpoint Screen #43

VCCX2 Spts ID: 0001 Altitude Setpoint: 1000 Ft

In the box above enter a value from 0 to 15,000. The default value is "1000".

#### Setpoint Screen #44

VCCX2 Spts ID: 0001 Building Pressure Setpoint: 0.02"WG Deadband: 0.01"WG

**Building Pressure:** In the first box above enter a value from -.2 to .2. The default value is ".02". In the second box above enter a value from .01 to .1. The default value is ".01".

**Exhaust:** In the first box above enter a value from .1 to 3.0. The default value is "1.5". In the second box above enter a value from .01 to .5. The default value is ".1".

## **Setpoint Screen #45**

VCCX2 Spts ID: 0001 OAT Lockouts Comp Cool: 50.0°F Comp Heat: 35.0°F

In the first box above enter a value from -30 to 100. The default value is "50". In the second box above enter a value from -30 to 100. The default value is "35".

VCCX2 Spts ID: 0001 OAT Lockouts Heat: 90.0°F

In the box above enter a value from -30 to 150. The default value is "90".

#### **Setpoint Screen #47**

VCCX2 Spts ID: 0001 Supply Air Cutoffs Cooling: 40.0°F Heating: 150.0°F

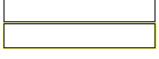

In the first box above enter a value from 0 to 100. The default value is "40". In the second box above enter a value from 0 to 250. The default value is "150".

### Setpoint Screen #48

VCCX2 Spts ID: 0001 Hot Water Valve Protection Pos: 0%

In the box above enter a value from 0 to 100. The default value is "0".

# Setpoint Screen #49

VCCX2 Spts ID: 0001 Preheat Relay Setpt: 30.0°F

In the box above enter a value from -30 to 70. The default value is "30".

#### **Setpoint Screen #50**

VCCX2 Spts ID: 0001 Low Ambient Setpt: 30.0°F

In the box above enter a value from -30 to 70. The default value is "30".

#### Setpoint Screen #51

VCCX2 Spts ID: 0001 Heat Pump Defrost Interval: 30 Min

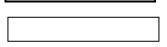

In the box above enter a value from 10 to 120. The default value is "30".

#### Setpoint Screen #52

VCCX2 Spts ID: 0001 Adaptive Defrost Interval Adj: 0 Min

In the box above enter a value from 0 to 30. The default value is "0".

# Setpoint Screen #53

VCCX2 Spts ID: 0001 Heat Wheel Defrost Temp Setpt: 30.0°F

In the box above enter a value from 0 to 50. The default value is "30".

## Setpoint Screen #54

VCCX2 Spts ID: 0001 Ht. Wheel Enthalpy: Hi OA Enable: 30.0 Lo OA Enable: 20.0

In the first box above enter a value from 0.0 to 33.0. The default value is "30.0". In the second box above enter a value from 0.0 to 33.0. The default value is "20.0".

#### **Setpoint Screen #55**

VCCX2 Spts ID: 0001 Morning Warmup SAT Setpt: 100.0°F Target Temp: 70.0°F

In the first box above enter a value from 40 to 240. The default value is "100". In the second box above enter a value

from 50 to 90. The default value is "70".

#### Setpoint Screen #56

VCCX2 Spts ID: 0001 Morning Cooldown SAT Setpt: 55.0°F Target Temp: 68.0°F

In the first box above enter a value from 30 to 80. The default value is "55". In the second box above enter a value from 50 to 80. The default value is "68".

### **Setpoint Screen #57**

VCCX2 Spts ID: 0001 Warmup and Cooldown Max Length: 60 Min

In the box above enter a value from 0 to 240. The default value is "60".

### Setpoint Screen #58

VCCX2 Spts ID: 0001 SZ VAV Integral Constant: 0

In the box above enter a value from 0 to 10. The default value is "0".

VCCX2 Spts ID: 0001 Return Air Bypass Damper Factor Setpoint: 40%

In the box above enter a value from 0 to 100. The default value is "40".

#### **Setpoint Screen #60**

VCCX2 Spts ID: 0001

Preheat-X Spts
Cooling Mode: 40.0°F
Heating Mode: 60.0°F

If using Preheat-X, in the first box above enter a value from 35 to 90. The default value is "40". In the second box above enter a value from 35 to 90. The default value is "60".

If using Preheat-EXT, in the first box above enter a value from 0 to 90. The default value is "40". In the second box above enter a value from 0 to 90. The default value is "60".

#### **Setpoint Screen #61**

VCCX2 Spts ID: 0001 Preheat-X Spts Vent Mode: 50.0°F

If using Preheat-X, in the box above enter a value from 35 to 90. The default value is "50".

If using Preheat-EXT, in the box above enter a value from 0 to 90. The default value is "50".

#### **Setpoint Screen #62**

VCCX2 Spts ID: 0001 Superheat Setpoint: 15

In the box above enter a value from 1 to

30. The default value is "15".

#### Setpoint Screens #63-68

Setpoint Screens #63 through #68 allow you to calibrate any sensors that are not reading correctly. In the boxes below for the sensor(s) you wish to calibrate, enter a value from -100 to +100 (-500 to +500 for the  $CO_2$  Sensor). The default value is "0". The current value shown on Line 3 is the actual temperature the sensor is reading plus the offset temperature amount you enter.

VCCX2 Spts ID: 0001 Space Sensor Cal Current: 0.0°F Offset: 0.0°F

VCCX2 Spts ID: 0001 Return Sensor Cal Current: 0.0°F Offset: 0.0°F

VCCX2 Spts ID: 0001 SAT Sensor Cal Current: 0.0°F Offset: 0.0°F

VCCX2 Spts ID: 0001 OAT Sensor Cal Current: 0.0°F Offset: 0.0°F

VCCX2 Spts ID: 0001 Entering H2O Cal Current: 0.0°F Offset: 0.0°F

VCCX2 Spts ID: 0001 CO2 Sensor Cal Current: 0ppm Offset: 0ppm

### RSMV & RSMV-HP CONFIGURATION SCREENS

#### **RSMV #1 Condenser Option**

RSM#1 Configuration Condenser Options Push > for options Use < or > to CHANGE

- ☐ 2 Cond per RSMV☐ 1 Cond per RSMV☐ 1 Cond for 2 RSMV☐ 1 Cond for 2 R
- $\square$  1 Cond for 2 RSMVs
- $\hfill\Box$  1 Cond for 3 RSMVs
- ☐ Reserved
- $\square$  1 Cond for 4 RSMVs

Check one of the boxes above.

### RSMV #2, #3, #4 Condenser Options

- $\square$  2 Cond per RSMV
- ☐ 1 Cond per RSMV
- ☐ 1 Cond for 2 RSMVs
- ☐ 1 Cond for 3 RSMVs
- ☐ Reserved
- ☐ 1 Cond for 4 RSMVs

Choose the same Condenser option you chose for RSMV #1 for RSMV #2, #3, and #4 from the list above, depending on how many RSMVs you are using. If you choose any other option than the one chosen for RSMV #1, the RSMV will not run properly.

# RSMV #1 SS1072 v3.xx and Higher Configuration

RSM#1 v.3XX Only RSMV A Comp Config Not Configured Use < or > to CHANGE

Not Configured

| □ Not Comigured                          |
|------------------------------------------|
| ☐ 1 Danfoss CDS803 VFD                   |
| ☐ 1 Danfoss CDS303 VFD                   |
| ☐ 1 Copeland Mod VFD                     |
| ☐ 1 Copeland Pack VFD                    |
| ☐ 1=CDS803VFD 2=On/Off                   |
| ☐ 1=CDS803VFD 2=2-Step                   |
| ☐ 1=CDS303VFD 2=On/Off                   |
| ☐ 1=CDS303VFD 2=2-Step                   |
| ☐ 1=Cplnd VFD 2=On/Off                   |
| ☐ 1=Cplnd VFD 2=2-Step                   |
| ☐ 1 Bitzer VFD                           |
| ☐ 1 Bitzer On/Off                        |
| ☐ 1=Bitzr VFD 2=On/Off                   |
| ☐ 1 & 2=Bitzer On/Off                    |
| Check one of the boxes above. Default is |

#### **RSMV #1 Evap Coil Config**

RSM #1 Configuration Evap Coil EXV Uses EXV-1 Only Use < or > to CHANGE

"Not Configured".

| ☐ Uses EXV-1 Only                        |
|------------------------------------------|
| ☐ Uses EXV-1 & EXV-2                     |
| Check one of the boxes above. Default is |

# RSMV #1 Heat Pump Expansion Valve Config

RSM #1 Configuration Heat Pump Cond EXV Uses EXV-3 Only Use < or > to CHANGE

"Uses EXV-1 Only".

| Uses  | EXV-3 | O | nly   |  |
|-------|-------|---|-------|--|
| Uses  | EXV-3 | & | EXV-4 |  |
| <br>_ |       | _ | _     |  |

Check one of the boxes above. Default is "Uses EXV-3 Only".

# RSMV #1 Single Compressor Startup

RSM 1 Configuration Single Comp Startup No Use < or > to CHANGE

|    | No  |  |
|----|-----|--|
|    | Yes |  |
| ~- |     |  |

Check one of the boxes above. Default is "No."

#### RSMV #1 BIN4 Config 1

RSM 1 Configuration RSMV A BIN4 Config1 No Emergency Shutdown Use < or > to CHANGE

□ No Emergency Shutdown□ Emergency Shutdown

Check one of the boxes above. Default is "No Emergency Shutdown."

#### RSMV #1 BIN4 Config 2

RSM 1 Configuration RSMV A BIN4 Config2 No Active Alarm Stat Use < or > to CHANGE

□ No Active Alarm Stat□ Active Alarm Stat

Check one of the boxes above. Default is "No Active Alarm Stat."

# RSMV #1 SS1072 v2.xx and lower

RSMV #1 v2.xx Only Compressor Option DUAL Use < or > to CHANGE

□ DUAL□ SINGLE

# RSMV #1 SS1072 v2.xx and lower

RSMV #1 Configuration Compressor Type 1<sup>st</sup> VFD / 2<sup>nd</sup> FIXED Use < or > to CHANGE

□ 1<sup>st</sup> VFD / 2<sup>nd</sup> FIXED
 □ BOTH ARE FIXED

Check one of the boxes above. Default is "1st VFD / 2nd FIXED".

# RSMV #2 SS1072 v3.xx and Higher

RSM#2 v.3XX Only RSMV B Comp Config Not Configured Use < or > to CHANGE

 $\ \square$  Not Configured

- ☐ Future Use 1-11
- ☐ 1 Bitzer VFD
- ☐ 1 Bitzer On/Off
- □ 1=Bitzr VFD 2=On/Off
- □ 1 & 2=Bitzer On/Off

#### **RSMV #2 Evap Coil Config**

RSM 2 Configuration Evap Coil Exv Uses EXV-1 Only Use < or > to CHANGE

☐ Uses EXV-1 Only ☐ Uses EXV-1 & EXV-2

Check one of the boxes above. Default is "Uses EXV-1 Only".

# RSMV #2 Heat Pump Expansion Valve Config

RSM 2 Configuration Heat Pump Cond Exv Uses EXV-3 Only Use < or > to CHANGE

☐ Uses EXV-3 Only☐ Uses EXV-3 & EXV-4

Check one of the boxes above. Default is "Uses EXV-3 Only".

# RSMV #2 Single Compressor Startup

RSM 2 Configuration Single Comp Startup No Use < or > to CHANGE

\_\_\_\_\_ □ No

☐ Yes

Check one of the boxes above. Default is "No."

#### RSMV #2 BIN4 Config 1

RSM 2 Configuration RSMV B BIN4 Config1 No Emergency Shutdown Use < or > to CHANGE

 $\ \square$  No Emergency Shutdown

 $\square$  Emergency Shutdown

Check one of the boxes above. Default is "No Emergency Shutdown."

#### RSMV #2 BIN4 Config 2

RSM 2 Configuration RSMV B BIN4 Config2 No Active Alarm Stat Use < or > to CHANGE

☐ No Active Alarm Stat

☐ Active Alarm Stat

Check one of the boxes above. Default is "No Active Alarm Stat."

# RSMV #2 SS1072 v2.xx and lower

RSMV #2 v2.xx Only Compressor Option DUAL Use < or > to CHANGE

 $\square$  **DUAL** 

□ SINGLE

Check one of the boxes above. Default is "Dual."

# RSMV #2 SS1072 v2.xx and lower

RSMV #2 Configuration Compressor Type 1<sup>st</sup> VFD / 2<sup>nd</sup> FIXED Use < or > to CHANGE

☐ 1<sup>st</sup> VFD / 2<sup>nd</sup> FIXED☐ BOTH ARE FIXED☐

Check one of the boxes above. Default is "1st VFD / 2nd FIXED".

# RSMV #3 SS1072 v3.xx and Higher

RSM#3 v.3XX Only RSMV C Comp Config Not Configured Use < or > to CHANGE

■ Not Configured

☐ Future Use 1-11

☐ 1 Bitzer VFD

☐ 1 Bitzer On/Off

□ 1=Bitzr VFD 2=On/Off

☐ 1 & 2=Bitzer On/Off

### **RSMV #3 Evap Coil Config**

RSM 3 Configuration Evap Coil Exv Uses EXV-1 Only Use < or > to CHANGE

**☐ Uses EXV-1 & EXV-2** 

☐ Uses EXV-1 Only

Check one of the boxes above. Default is "Uses EXV-1 Only."

## RSMV #3 Heat Pump Expansion Valve Config

RSM 3 Configuration Heat Pump Cond Exv Uses EXV-3 Only Use < or > to CHANGE

☐ Uses EXV-3 & EXV-4☐ Uses EXV-3 Only

Check one of the boxes above. Default is "Uses EXV-3 Only."

# RSMV #3 Single Compressor Startup

RSM 3 Configuration Single Comp Startup No Use < or > to CHANGE

□ No

☐ Yes

Check one of the boxes above. Default is "No."

#### RSMV #3 BIN4 Config 1

RSM 3 Configuration RSMV C BIN4 Config1 No Emergency Shutdown Use < or > to CHANGE

□ No Emergency Shutdown□ Emergency Shutdown

Check one of the boxes above. Default is "No Emergency Shutdown."

#### RSMV #3 BIN4 Config 2

RSM 3 Configuration RSMV C BIN4 Config2 No Active Alarm Stat Use < or > to CHANGE

□ No Active Alarm Stat□ Active Alarm Stat

Check one of the boxes above. Default is "No Active Alarm Stat."

# RSMV #3 SS1072 v2.xx and lower

RSMV #3 v2.xx Only Compressor Option DUAL Use < or > to CHANGE

□ DUAL□ SINGLE

Check one of the boxes above. Default is "Dual."

# RSMV #3 SS1072 v2.xx and lower

RSM 3 Configuration Compressor Type 1<sup>st</sup> VFD / 2<sup>nd</sup> FIXED Use < or > to CHANGE

☐ 1<sup>st</sup> VFD / 2<sup>nd</sup> FIXED☐ BOTH ARE FIXED

Check one of the boxes above. Default is "1st VFD / 2nd FIXED".

# RSMV #4 SS1072 v3.xx and Higher

RSM#4 v.3XX Only RSMV D Comp Config Not Configured Use < or > to CHANGE

☐ Not Configured

☐ Future Use 1-11

☐ 1 Bitzer VFD

☐ 1 Bitzer On/Off

□ 1=Bitzr VFD 2=On/Off

□ 1 & 2=Bitzer On/Off

### **RSMV #4 Evap Coil Config**

RSM 4 Configuration Evap Coil Exv Uses EXV-1 Only Use < or > to CHANGE

☐ Uses EXV-1 & EXV-2

☐ Uses EXV-1 Only

Check one of the boxes above. Default is "Uses EXV-1 Only."

### RSMV #4 Heat Pump Expansion Valve Config

RSM 4 Configuration Heat Pump Cond Exv Uses EXV-3 Only Use < or > to CHANGE

☐ Uses EXV-3 & EXV-4

☐ Uses EXV-3 Only

Check one of the boxes above. Default is "Uses EXV-3 Only."

# RSMV #4 Single Compressor Startup

RSM 4 Configuration Single Comp Startup No Use < or > to CHANGE

 $\square$  No

☐ Yes

Check one of the boxes above. Default is "No."

#### RSMV #4 BIN4 Config 1

RSM 4 Configuration RSMV D BIN4 Config1 No Emergency Shutdown Use < or > to CHANGE

 $\ \square$  No Emergency Shutdown

☐ Emergency Shutdown

Check one of the boxes above. Default is "No Emergency Shutdown."

#### RSMV #4 BIN4 Config 2

RSM 4 Configuration RSMV D BIN4 Config2 No Active Alarm Stat Use < or > to CHANGE

☐ No Active Alarm Stat

☐ Active Alarm Stat

Check one of the boxes above. Default is "No Active Alarm Stat."

# RSMV #4 SS1072 v2.xx and lower

RSMV #4 v2.xx Only Compressor Option DUAL Use < or > to CHANGE

 $\square$  **DUAL** 

□ SINGLE

Check one of the boxes above. Default is "Dual."

# RSMV #4 SS1072 v2.xx and lower

RSM 3 Configuration Compressor Type 1<sup>st</sup> VFD / 2<sup>nd</sup> FIXED Use < or > to CHANGE

☐ 1<sup>st</sup> VFD / 2<sup>nd</sup> FIXED☐ BOTH ARE FIXED

Check one of the boxes above. Default is " $1^{st}$  VFD /  $2^{nd}$  FIXED".

# RSMD MAIN CONFIGURATION SCREENS

# RSMD Main Configuration Screen #1

| Dig Comp Safety<br>Stage Off Pos: 11%<br>Period: 120Min | • |
|---------------------------------------------------------|---|
|                                                         |   |
|                                                         |   |

RSMD CONFIGURATION

In the 1st box, enter a value from 11 to 50. Default is "11". In the 2nd box, enter a value from 15 to 300. Default is "120".

# RSMD Main Configuration #1 Condenser Options

RSM #1 CONFIGURATION Condenser Options 2 Cond per RSMD Use < or > to CHANGE

| П | 2 | Cond | ner | <b>RSMD</b> |
|---|---|------|-----|-------------|
| ш | 4 | Conu | per | NOME        |

- ☐ 1 Cond for 1 RSMD
- $\square$  1 Cond for 2 RSMDs
- □ 1 Cond for 3 RSMDs
- ☐ 2 Cond for 2 RSMDs
- ☐ 1 Cond for 4 RSMDs

Check one of the boxes above. Default is "2 Cond per RSMD".

# RSMD Main Configuration #2 Condenser Options

RSM #2 Cond Options Config Same as RSM 1 2 Cond per RSMD Use < or > to CHANGE

| 2 | Cand | non | RSMD |
|---|------|-----|------|
|   |      |     |      |

- $\hfill\Box$  1 Cond for 1 RSMD
- ☐ 1 Cond for 2 RSMDs
- ☐ 1 Cond for 3 RSMDs
- ☐ 2 Cond for 2 RSMDs
- ☐ 1 Cond for 4 RSMDs

Choose the same Condenser option you chose for RSMD #1 for RSMD #2, #3, and #4 from the list above, depending on how many RSMDs you are using. If you choose any other option than the one chosen for RSMD #1, the RSMD will not run properly. Default is "2 Cond per RSMD".

# RSMD Main Configuration #3 Condenser Options

RSM #3 Cond Options Config Same as RSM 1 2 Cond per RSMD Use < or > to CHANGE

- ☐ 2 Cond per RSMD
- ☐ 1 Cond for 1 RSMD
- ☐ 1 Cond for 2 RSMDs
- $\square$  1 Cond for 3 RSMDs
- □ 2 Cond for 2 RSMDs□ 1 Cond for 4 RSMDs

Choose the same Condenser option you chose for RSMD #1 for RSMD #2, #3, and #4 from the list above, depending on how many RSMDs you are using. If you choose any other option than the one chosen for RSMD #1, the RSMD will not run properly. Default is "2 Cond per

# RSMD Main Configuration #4 Condenser Options

RSM #4 Cond Options Config Same as RSM 1 2 Cond per RSMD Use < or > to CHANGE

☐ 2 Cond per RSMD

RSMD".

- □ 1 Cond for 1 RSMD
- ☐ 1 Cond for 2 RSMDs
- $\square$  1 Cond for 3 RSMDs
- ☐ 2 Cond for 2 RSMDs
- ☐ 1 Cond for 4 RSMDs

Choose the same Condenser option you chose for RSMD #1 for RSMD #2, #3, and #4 from the list above, depending on how many RSMDs you are using. If you choose any other option than the one chosen for RSMD #1, the RSMD will not run properly. Default is "2 Cond per RSMD".

# RSMD Main Configuration #1 Condenser Control

RSM #1 CONFIGURATION Condenser Control Modulating Use < or > to CHANGE

- ☐ Modulating
- ☐ On/Off Fan Cycle
- □ On/Off

Check one of the boxes above. Default is "Modulating".

# RSMD Main Configuration #2 Condenser Control

RSM #2 Cond Control Config Same as RSM 1 Modulating Use < or > to CHANGE

- $\square$  Modulating
- ☐ On/Off Fan Cycle
- ☐ On/Off

Choose the same Condenser option you chose for RSMD #1 for RSMD #2, #3, and #4 from the list above, depending on how many RSMDs you are using. If you choose any other option than the one chosen for RSMD #1, the RSMD will not run properly. Default is "Modulating".

# RSMD Main Configuration #3 Condenser Control

RSM #3 Cond Control Config Same as RSM 1 Modulating Use < or > to CHANGE

- $\square$  Modulating
- ☐ On/Off Fan Cycle
- □ On/Off

Choose the same Condenser option you chose for RSMD #1 for RSMD #2, #3, and #4 from the list above, depending on how many RSMDs you are using. If you choose any other option than the one chosen for RSMD #1, the RSMD will not run properly. Default is "Modulating".

# RSMD Main Configuration #4 Condenser Control

RSM #4 Cond Control Config Same as RSM 1 Modulating Use < or > to CHANGE

- ☐ Modulating
- ☐ On/Off Fan Cycle
- □ On/Off

Choose the same Condenser option you chose for RSMD #1 for RSMD #2, #3, and #4 from the list above, depending on how many RSMDs you are using. If you choose any other option than the one chosen for RSMD #1, the RSMD will not run properly. Default is "Modulating".

# RSMD #1 SS1067 v.3.00 and Higher

RSMD #1 v3.xx Only RSMD A Comp Config Not Configured Use < or > to CHANGE

| ☐ Not Configured             |
|------------------------------|
| ☐ Single On/Off              |
| ☐ Single Digital             |
| ☐ Single 2 Stage             |
| □ A1=On/Off A2=On/Off        |
| ☐ A1=Dig A2=On/Off           |
| □ A1=Dig A2=Dig              |
| ☐ <b>A1=Dig A2=2-Stage</b>   |
| ☐ A1=2-Stage A2=On/Off       |
| ☐ <b>A1 &amp; A2=2-Stage</b> |

#### **RSMD #1 All Versions -**

RSM#1 CONFIGURATION Refrigeration Circuit Split Use < or > to CHANGE

#### **Refrigeration Circuit**

 $\square$  SPLIT

 $\Box$  TANDEM

Check one of the boxes above. Default is "SPLIT".

#### **RSMD #1 All Versions -**

RSM#1 CONFIGURATION Single Comp Startup YES Use < or > to CHANGE

#### **Single Compressor Startup**

 $\square$  YES

 $\sqcap$  NO

Check one of the boxes above. Default is "NO".

# RSMD #1 All Versions – WSE Operation

RSM#1 CONFIGURATION
WSE Operation
No
Use < or > to CHANGE

| Ш | Y | ES |
|---|---|----|
|   |   |    |

 $\sqcap$  NO

Check one of the boxes above. Default is "NO".

### RSMD CONFIGURATION – All Modules - All Versions – WSE Enabled By

RSM#1 CONFIGURATION WSE Enabled By Outdoor Air Temp Use < or > to CHANGE

# ☐ Outdoor Air Temp☐ Return Air Temp

Check one of the boxes above. Default is "Outdoor Air Temp". **NOTE:** This screen only appears in the RSMD Module 1 screens, but also applies to modules 2, 3 & 4.

## RSMD #1 SS1067 v.1.19 and Lower – Compressor Option

RSMD #1 v1.19 Only Compressor Option DUAL Use < or > to CHANGE

 $\sqcap$  **DUAL** 

□ SINGLE

Check one of the boxes above. Default is "DUAL".

# RSMD #1 SS1067 v.1.19 and Lower – Compressor #1 Type

RSMD #1 v1.19 Only Compressor #1 Type MODULATING Use < or > to CHANGE

 $\square$  MODULATING

 $\square$  FIXED

Check one of the boxes above. Default is "MODULATING".

# RSMD #1 SS1067 v.1.19 and Lower – Compressor #2 Type

RSMD #1 v1.19 Only Compressor #2 Type MODULATING Use < or > to CHANGE

 $\square$  MODULATING

☐ FIXED

Check one of the boxes above. Default is "MODULATING".

# RSMD #1 SS1067 v.1.19 and Lower – 2-Stage Compressor

RSMD #1 v1.19 Only 2-Stage Compressor NO Use < or > to CHANGE

 $\square$  YES

 $\square$  NO

# RSMD #2 SS1067 v.3.00 and Higher

RSMD #2 v3.xx Only RSMD B Comp Config Not Configured Use < or > to CHANGE

| ☐ Not Configured             |
|------------------------------|
| ☐ Single On/Off              |
| ☐ Single Digital             |
| ☐ Single 2 Stage             |
| □ B1=On/Off B2=On/Off        |
| ☐ B1=Dig B2=On/Off           |
| □ B1=Dig B2=Dig              |
| ☐ B1=Dig B2=2-Stage          |
| ☐ B1=2-Stage B2=On/Off       |
| ☐ <b>B1 &amp; B2=2-Stage</b> |
|                              |

#### **RSMD #2 All Versions -**

RSM#2 CONFIGURATION Refrigeration Circuit Split Use < or > to CHANGE

#### **Refrigeration Circuit**

☐ SPLIT

 $\Box$  TANDEM

Check one of the boxes above. Default is "SPLIT".

#### **RSMD #2 All Versions -**

RSM#2 CONFIGURATION Single Comp Startup YES Use < or > to CHANGE

#### **Single Compressor Startup**

 $\square$  YES

 $\sqcap$  NO

Check one of the boxes above. Default is "NO".

# RSMD #2 All Versions – WSE Operation

RSM#2 CONFIGURATION
WSE Operation
No
Use < or > to CHANGE

| $\square$ YES |      |  |
|---------------|------|--|
| $\square$ NO  |      |  |
| C1 1          | C .1 |  |

Check one of the boxes above. Default is "NO".

### RSMD #2 SS1067 v.1.19 and Lower – Compressor Option

RSMD #2 v1.19 Only Compressor Option DUAL Use < or > to CHANGE

|   | DUAL          |
|---|---------------|
| П | <b>SINGLE</b> |

Check one of the boxes above. Default is "DUAL".

# RSMD #2 SS1067 v.1.19 and Lower – Compressor #1 Type

RSMD #2 v1.19 Only Compressor #1 Type MODULATING Use < or > to CHANGE

| MOD | ULA | TING |
|-----|-----|------|
|     |     |      |

☐ FIXED

Check one of the boxes above. Default is "MODULATING".

# RSMD #2 SS1067 v.1.19 and Lower – Compressor #2 Type

RSMD #2 v1.19 Only Compressor #2 Type MODULATING Use < or > to CHANGE

|               | MODULATING |
|---------------|------------|
| $\overline{}$ | TITTED     |

 $\square$  FIXED

Check one of the boxes above. Default is "MODULATING".

# RSMD #2 SS1067 v.1.19 and Lower – 2-Stage Compressor

RSMD #2 v1.19 Only 2-Stage Compressor NO Use < or > to CHANGE

 $\square$  YES

# RSMD #3 SS1067 v.3.00 and Higher

RSMD #3 v3.xx Only RSMD C Comp Config Not Configured Use < or > to CHANGE

| ☐ Not Configured       |
|------------------------|
| ☐ Single On/Off        |
| ☐ Single Digital       |
| ☐ Single 2 Stage       |
| □ C1=On/Off C2=On/Off  |
| ☐ C1=Dig C2=On/Off     |
| □ C1=Dig C2=Dig        |
| ☐ C1=Dig C2=2-Stage    |
| ☐ C1=2-Stage C2=On/Off |
| ☐ C1 & C2=2-Stage      |
|                        |

#### **RSMD #3 All Versions -**

RSM#3 CONFIGURATION Refrigeration Circuit Split Use < or > to CHANGE

#### **Refrigeration Circuit**

 $\square$  SPLIT

□ TANDEM

Check one of the boxes above. Default is "SPLIT".

#### **RSMD #3 All Versions -**

RSM#3 CONFIGURATION Single Comp Startup YES Use < or > to CHANGE

#### **Single Compressor Startup**

 $\square$  YES

 $\sqcap$  NO

Check one of the boxes above. Default is "NO".

# RSMD #3 All Versions – WSE Operation

RSM#3 CONFIGURATION
WSE Operation
No
Use < or > to CHANGE

| Ш | YES |  |
|---|-----|--|
|   | NO  |  |

Check one of the boxes above. Default is "NO".

### RSMD #3 SS1067 v.1.19 and Lower – Compressor Option

RSMD #3 v1.19 Only Compressor Option DUAL Use < or > to CHANGE

| Ш | DUAL   |   |
|---|--------|---|
| П | SINGLE | ď |

Check one of the boxes above. Default is "DUAL".

# RSMD #3 SS1067 v.1.19 and Lower – Compressor #1 Type

RSMD #3 v1.19 Only Compressor #1 Type MODULATING Use < or > to CHANGE

| MODULATING |
|------------|
|            |

 $\square$  FIXED

Check one of the boxes above. Default is "MODULATING".

# RSMD #3 SS1067 v.1.19 and Lower – Compressor #2 Type

RSMD #3 v1.19 Only Compressor #2 Type MODULATING Use < or > to CHANGE

|   | MODULATING |
|---|------------|
| _ |            |

 $\square$  FIXED

Check one of the boxes above. Default is "MODULATING".

## RSMD #3 SS1067 v.1.19 and Lower – 2-Stage Compressor

RSMD #3 v1.19 Only 2-Stage Compressor NO Use < or > to CHANGE

 $\square$  YES

 $\square$  NO

# RSMD #4 SS1067 v.3.00 and Higher

RSMD #4 v3.xx Only RSMD D Comp Config Not Configured Use < or > to CHANGE

| ■ Not Configured       |
|------------------------|
| ☐ Single On/Off        |
| ☐ Single Digital       |
| ☐ Single 2 Stage       |
| □ D1=On/Off D2=On/Off  |
| □ D1=Dig D2=On/Off     |
| □ D1=Dig D2=Dig        |
| ☐ D1=Dig D2=2-Stage    |
| □ D1=2-Stage D2=On/Off |
| ☐ D1 & D2=2-Stage      |
|                        |

#### **RSMD #4 All Versions -**

RSM#4 CONFIGURATION Refrigeration Circuit Split Use < or > to CHANGE

#### **Refrigeration Circuit**

 $\square$  SPLIT

 $\Box$  TANDEM

Check one of the boxes above. Default is "SPLIT".

#### **RSMD #4 All Versions –**

RSM#4 CONFIGURATION Single Comp Startup YES Use < or > to CHANGE

#### **Single Compressor Startup**

 $\square$  YES

 $\sqcap$  NO

Check one of the boxes above. Default is "NO".

# RSMD #4 All Versions – WSE Operation

RSM#4 CONFIGURATION
WSE Operation
No
Use < or > to CHANGE

| Ш | YES |
|---|-----|
| П | NO  |

Check one of the boxes above. Default is "NO".

### RSMD #4 SS1067 v.1.19 and Lower – Compressor Option

RSMD #4 v1.19 Only Compressor Option DUAL Use < or > to CHANGE

|   | DUAL          |
|---|---------------|
| П | <b>SINGLE</b> |

Check one of the boxes above. Default is "DUAL".

# RSMD #4 SS1067 v.1.19 and Lower – Compressor #1 Type

RSMD #4 v1.19 Only Compressor #1 Type MODULATING Use < or > to CHANGE

#### $\square$ MODULATING

☐ FIXED

Check one of the boxes above. Default is "MODULATING".

# RSMD #4 SS1067 v.1.19 and Lower – Compressor #2 Type

RSMD #4 v1.19 Only Compressor #2 Type MODULATING Use < or > to CHANGE

#### $\ \square \ MODULATING$

☐ FIXED

Check one of the boxes above. Default is "MODULATING".

## RSMD #4 SS1067 v.1.19 and Lower – 2-Stage Compressor

RSMD #4 v1.19 Only 2-Stage Compressor NO Use < or > to CHANGE

 $\square$  YES

 $\sqcap$  NO